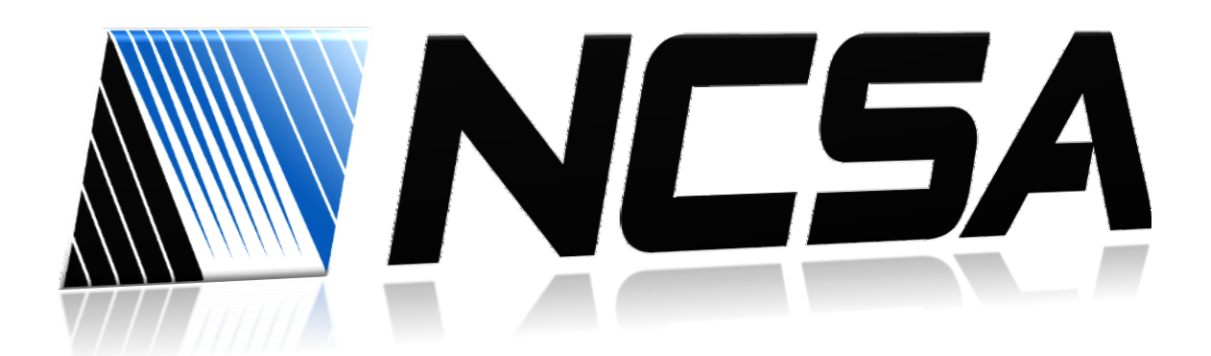

Welcome to NCSA! Please take a moment to review this document to help you install software that you may need on your new machine.

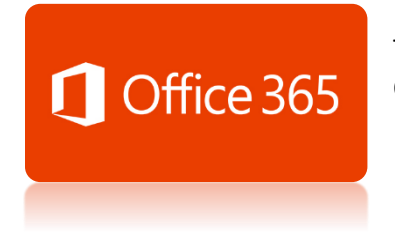

The University of Illinois has a campus wide license to Microsoft Office products for use on your machine.

- 1. To download this software by going t[o office.illinois.edu](office.illinois.edu) in a web browser.
- 2. You will be presented with a page that contains an Office 365 login box similar to the one below

## Office 365

## Work or school account

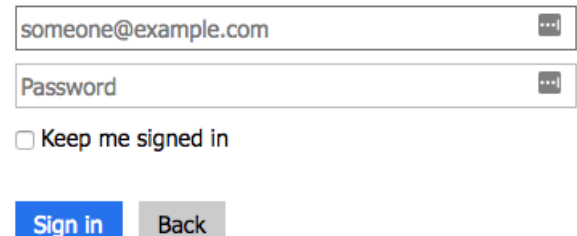

Can't access your account?

Sign in

3. Enter your Illinois email address in the box and press the TAB key. You will then be re-directed to the Illinois Office 365 sign in page:

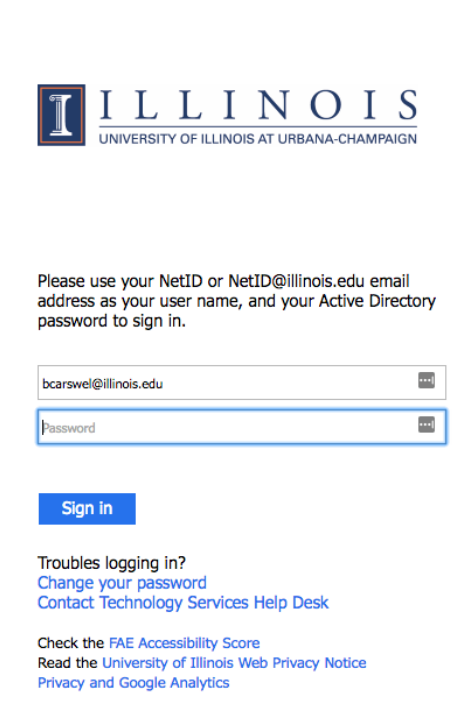

- 4. Enter your Campus Active Directory account password (same as logging into webmail) and click sign in.
- 5. Once you are signed in, you will see a button that says "Install Now" click it to download the installation file for Office 365 – your operating system will automatically be detected.

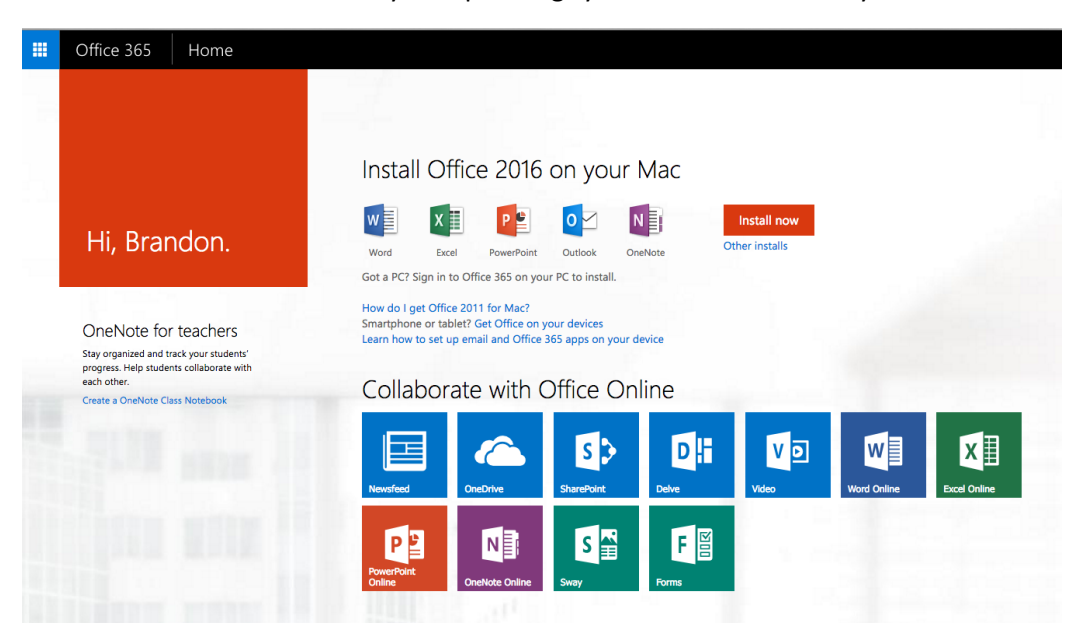

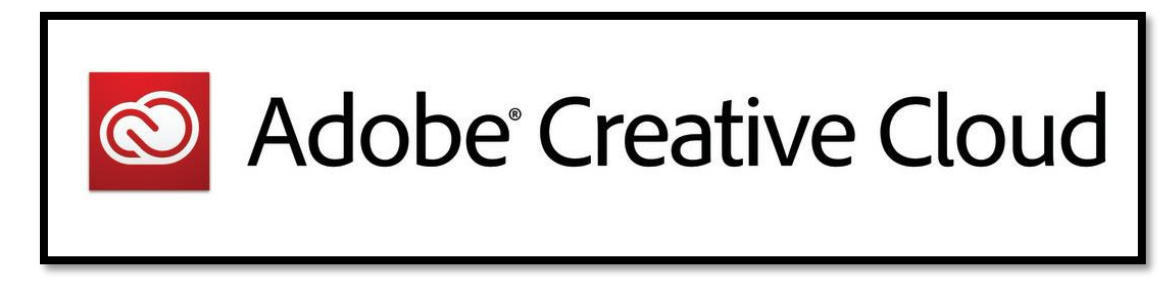

Adobe Creative Cloud is available to University of Illinois employees thru the webstore located at: webstore.illinois.edu. You can login using your University NetID and Password to download the programs that you need!

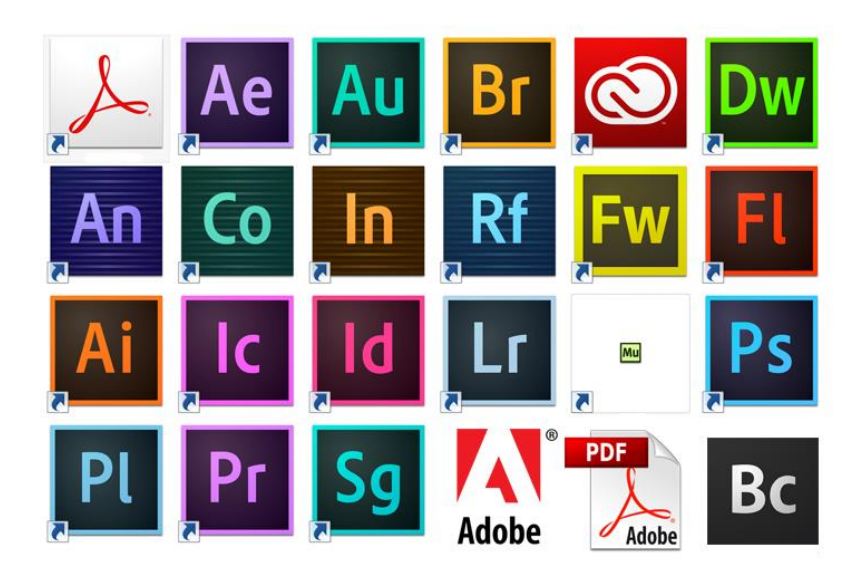

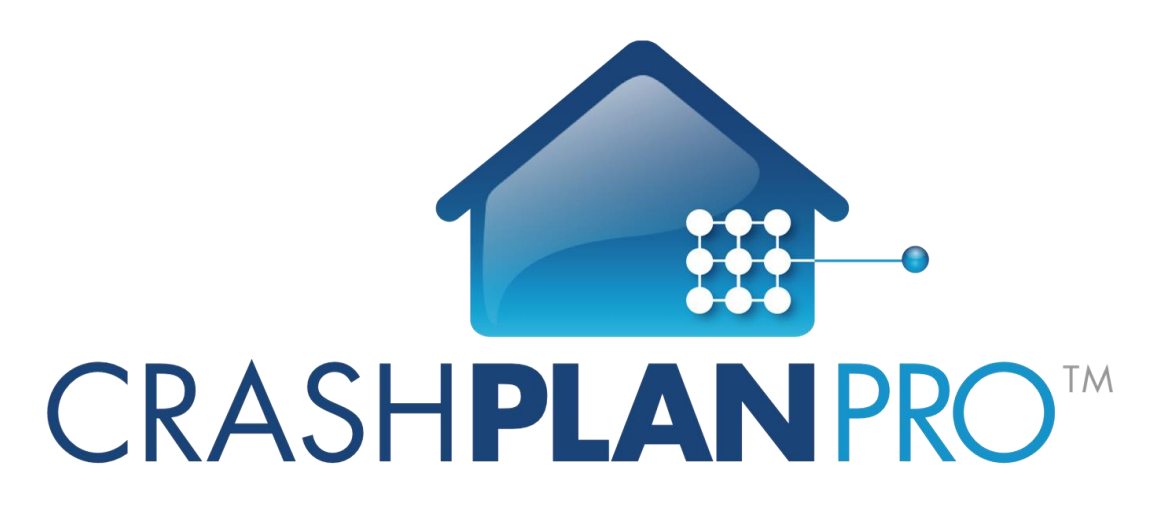

NCSA uses CrashPlan to back up our user's data to servers located in both of our buildings.

For more information, including program download links, please visit:

<https://wiki.ncsa.illinois.edu/display/ITS/Backups>

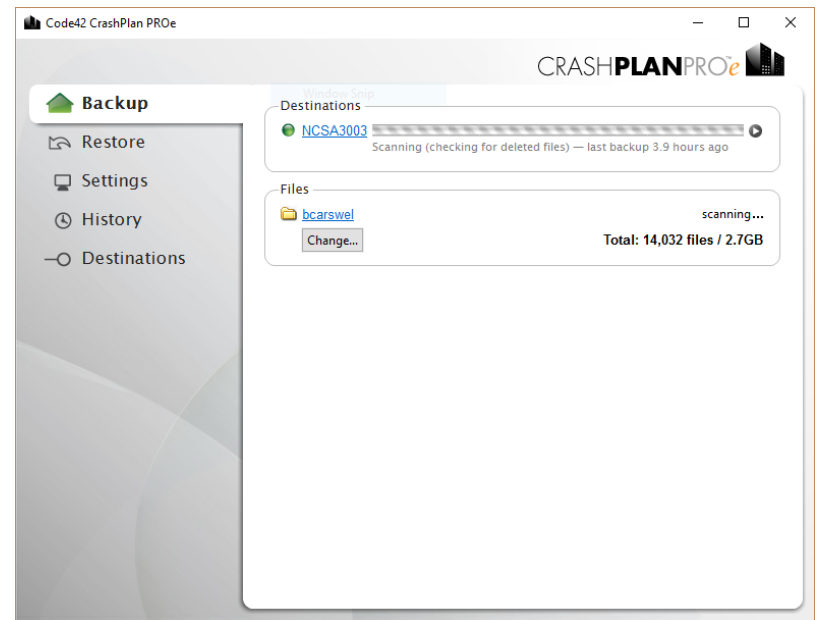

**If you have any other software needs or questions about systems at NCSA – please contact our IT Support Team!**

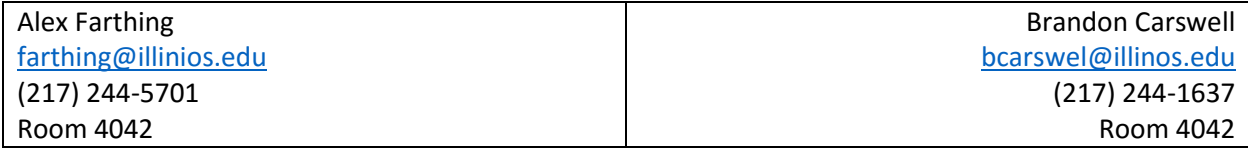